# Gebrauchsanweisung

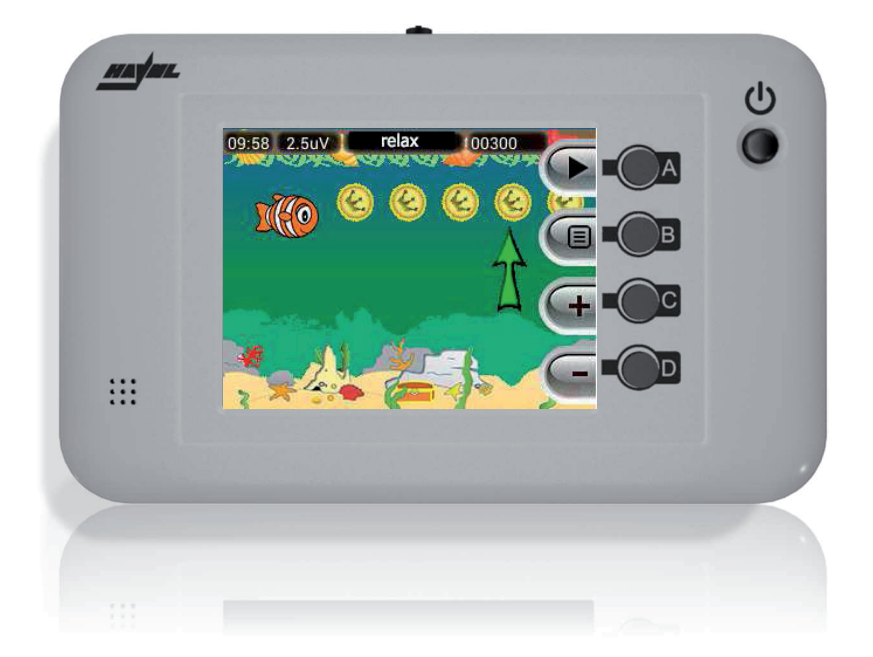

# Mikti2

# Inhalt

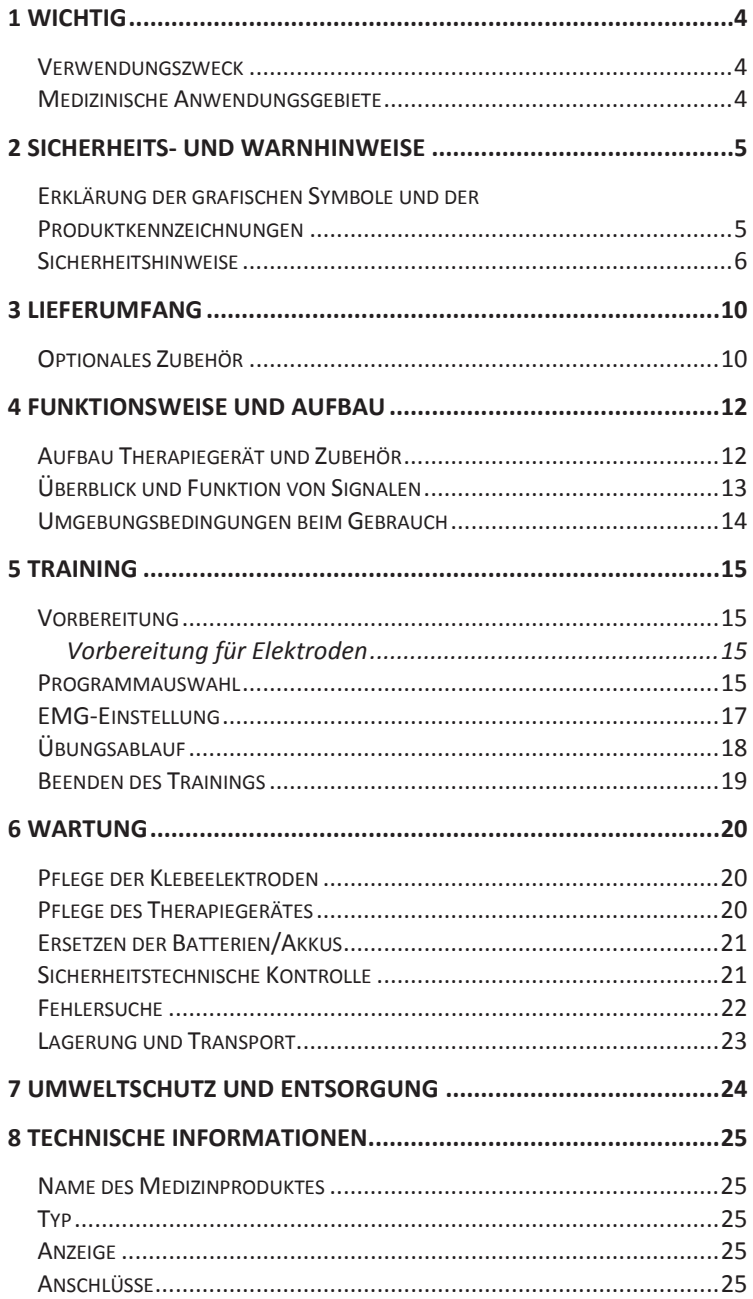

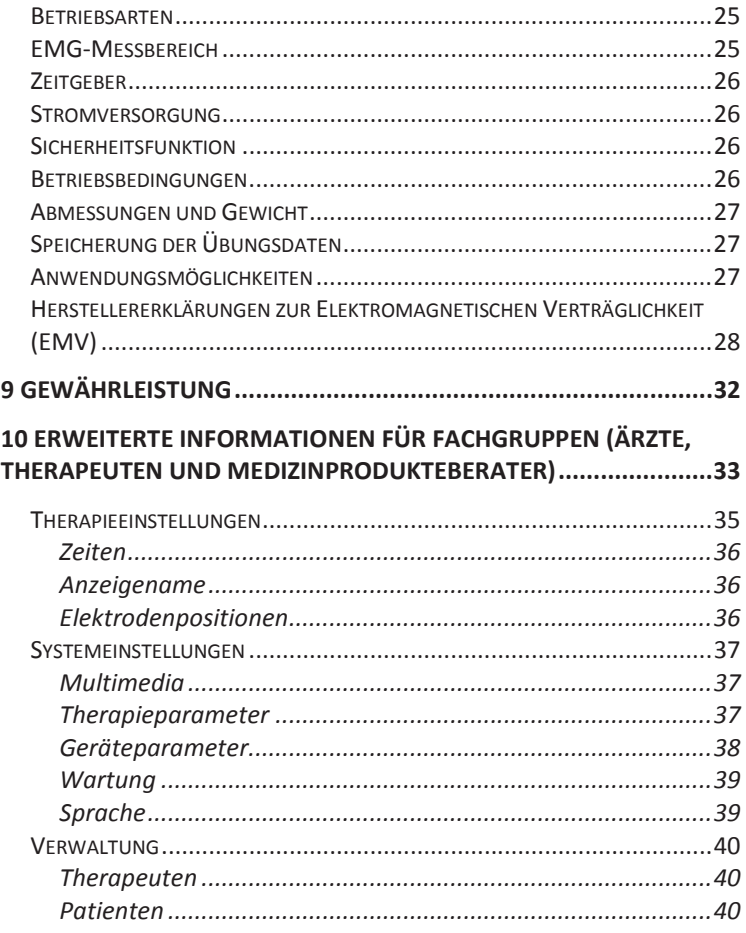

4. Auflage, Januar 2017

Diese Gebrauchsanweisung enthält urheberrechtlich geschützte Informationen, die der Firma Haynl-Elektronik GmbH vorbehalten sind. Jede Wiedergabe oder Verwertung außerhalb der durch das Urheberrecht erlaubten Grenzen ist ohne vorherige schriftliche Genehmigung seitens der Haynl-Elektronik GmbH unzulässig.

Die Firma Haynl-Elektronik GmbH behält sich das Recht vor, jederzeit und ohne Vorankündigung, Verbesserungen und Veränderungen vorzunehmen. Alle Angaben in dieser Gebrauchsanweisung werden regelmäßig überprüft. Korrekturen werden in der nächsten Ausgabe vorgenommen.

Für Systeme mit einem Bluetooth®-Modul gilt: Die Bluetooth® Wortmarke und Logos sind Eigentum von Bluetooth SIG, Inc. Jeder Gebrauch dieser Marke durch die Haynl-Elektronik GmbH erfolgt unter Lizenz.

Andere Markennamen können Warenzeichen von anderen Eigentümern sein.

# **1 WICHTIG**

LESEN SIE VOR GEBRAUCH DES THERAPIEGERÄTS MIKTI<sub>2</sub> UND DES ZUBEHÖRS SORGFÄLTIG **ALLE** ANWEISUNGEN DIESER GEBRAUCHS-ANWEISUNG. SIE IST TEIL DES MEDIZINPRODUKTES. BEWAHREN SIE DIE GEBRAUCHSANWEISUNG IM-MER BEIM MEDIZINPRODUKT AUF.

Wenn Sie die Anweisungen nicht verstehen, dürfen Sie das Therapiegerät nicht verwenden. Wenden Sie sich bei Unklarheiten an den Lieferanten oder Hersteller.

### *Verwendungszweck*

Das Elektromyographie-Biofeedbackgerät Mikti<sub>2</sub> ist ein Medizinprodukt der Klasse IIa. Es darf nur für die elektrotherapeutische Behandlung der Beckenbodenmuskulatur verwendet werden.

### *Medizinische Anwendungsgebiete*

Das Therapiegerät Mikti<sub>2</sub> dient zur Behandlung von Miktionsstörungen oder gestörten Defäkationsfunktionen beim Kind. Nach ärztlicher Empfehlung können die folgenden Krankheitsbilder behandelt bzw. Behandlungsmethoden durchgeführt werden:

- Detrusor-Sphinkter-Dyskoordination
- Enkopresis
- Sphinkterinsuffiziens
- Belastungs- (Stress-) Inkontinenz
- postoperatives Training nach Analatresie

# **2 Sicherheits- und Warnhinweise**

### *Erklärung der grafischen Symbole und der Produktkennzeichnungen*

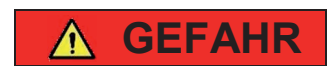

Hinweis auf eine direkte GEFAHR mit hohem Risiko, welche zu Tod oder schwerer Verletzung führt.

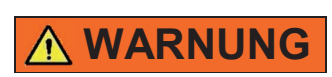

Hinweis auf eine mögliche GEFAHR mit mittlerem Risiko, welche zu Tod oder schwerer Verletzung führen kann.

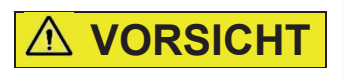

Hinweis auf eine mögliche GEFAHR mit Risiko, welche zu mittlerer oder leichter Verletzung führen kann.

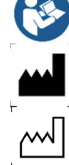

Hersteller

**Seriennummer** 

Anwendungsteil des Typs BF

Gebrauchsanweisung beachten

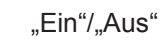

CE Kennzeichnung & -nummer der Benannten Stelle

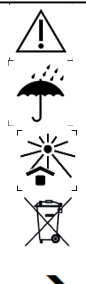

CE0123

(l)

Vorsicht – Hinweis beachten

Medizinprodukt vor Nässe schützen

Medizinprodukt vor starker Sonneneinstrahlung schützen

Medizinprodukt nicht in den Restmüll werfen

Vermeidung einer Gefahr

### *Sicherheitshinweise*

# **GEFAHR**

#### **Gefahr für Kinder**

 $\rightarrow$  Therapiegerät, Ableitkabel und Zubehör nicht zum Spielen verwenden; Ableitkabel nicht um den Hals oder andere Körperteile wickeln

#### **Änderung der Ausgangsparameter oder elektrischer Schlag durch Flüssigkeiten im Gerät**

 Gerät nicht hoher Luftfeuchtigkeit aussetzen, nicht mit Wasser oder sonstigen Flüssigkeiten reinigen und nicht im Freien verwenden

### **Änderung der Ausgangsparameter durch unbefugte Reparaturversuche**

nicht eigenständig öffnen oder reparieren

#### **Entzündung von leicht brennbaren Substanzen**

**→** nicht in der Nähe von leicht brennbaren Substanzen verwenden

#### **Bei Verwendung durch mehrere Patienten: Gesundheitsgefahr durch Kontamination, Rückstände chemischer Stoffe und Veränderung der funktionellen Leistung**

**→** Einsatz eines validierten Verfahrens bei der Aufbereitung des Medizinproduktes gemäß den aktuellen gesetzlichen Bestimmungen

#### **Gesundheitsschädigung durch falsche Bedienung**

 $\rightarrow$  nur entsprechend den Angaben der Gebrauchsanweisung bedienen; Gebrauchsanweisung immer beim Gerät lagern

# **WARNUNG**

#### **Verbrennungsgefahr durch Hochfrequenzchirurgiegerät an den Kontaktstellen zur Haut**

 nicht gleichzeitig an ein chirurgisches Gerät mit hoher Frequenz anschließen

#### **Gefährdung durch Infektionen**

 $\rightarrow$  das Zubehör darf nur von einem einzelnen Patienten verwendet werden

#### **Entzündliche/explosionsgefährliche Stoffe in der direkten Umgebung können entzündet werden**

 Gerät NICHT in der Nähe von entzündlichen/explosionsgefährlichen Stoffen oder Flammen irgendwelcher Art verwenden

#### **Änderung der Ausgangsparameter durch Umgebungsbedingungen**

 vorgegebene Betriebs- oder Lagerbedingungen einhalten

#### **Infektion von Patienten, welche nur mit sterilen Produkten in Kontakt kommen dürfen**

 Gerät nicht einsetzen, wenn sterile Umgebungsbedingungen gefordert werden

#### **Gefährdung durch unkontrollierte Handlungen**

 Gerät bei Patienten mit Anfallsleiden (z.B. Epilepsie), erhöhter Epileptogenität oder schweren kognitiven Beeinträchtigungen nicht einsetzen; Ausnahme: ausdrückliche Zustimmung des Facharztes

#### **Elektrischer Schlag oder Verletzung durch unzulässiges Zubehör**

 $\rightarrow$  nur zugelassenes Zubehör verwenden

#### **Gefährdung durch unsachgemäßen Gebrauch**

 Gerät nur mit Zubehör oder anderen Geräten verbinden, welche vom Hersteller als kompatibel festgelegt wurden

#### **Gefährdung durch elektrischen Schlag**

 niemals Teile des Gerätes oder des Zubehörs mit dem Stromnetz verbinden

# **VORSICHT**

#### **Veränderung der Ausgangsparameter des Gerätes in der Nähe von therapeutischen Kurzwellen- oder Mikrowellengeräten**

**→** nicht in der Nähe von therapeutischen Kurzwellen- oder Mikrowellengeräten betreiben

#### **Schmerzen oder andere Beschwerden während der Behandlung**

 $\rightarrow$  Therapie sofort abbrechen und den behandelnden Arzt, den Lieferanten und den Hersteller verständigen

#### **Verletzungsgefahr durch Beschädigung des Zubehörs**

**→** das Zubehör nicht quetschen oder an den Leitungen ziehen; beschädigte Teile nicht mehr verwenden

#### **Verletzungsgefahr durch Beschädigung des Gehäuses**

 Gehäuse nicht beschädigen, Gerät vor dem Herunterfallen schützen; beschädigte Geräte nicht mehr verwenden

#### **Schädigung von Operationswunden, bei Hautrötungen, offener Haut, entzündeter Haut oder verletzter Haut bzw. Schleimhaut**

 Gerät nicht im Bereich von frischen Operationswunden oder verletzter Haut einsetzen

#### **Gesundheitsschädigung bei Infektionskrankheiten oder Fieber**

**→ Gerät nicht anwenden** 

#### **Verletzungsgefahr beim gleichzeitigen Bedienen von Maschinen**

**→ Gerät nicht verwenden** 

**Verletzungsgefahr bei gleichzeitigem Autofahren**  Gerät nicht verwenden

#### **Verletzungsgefahr bei gleichzeitiger Einnahme von Alkohol oder Medikamenten, die das Bedienen von Maschinen beeinflussen**

**→ Gerät nicht verwenden** 

### **Auslösung von Allergien**

 Gerät und Zubehör nicht bei Allergien gegenüber Kunststoffen oder Gold anwenden

### **Verhinderung von Verletzungen**

 Gerät darf nur von eingewiesenen Erwachsenen zusammengesetzt und gewartet werden (z.B. Austausch der Batterien)

# **3 Lieferumfang**

# **WARNUNG**

### **Gefährdung durch Infektionen**

→ Die Elektroden und das Ableitkabel dürfen jeweils nur von einem Patienten verwendet werden

Das Mikti<sub>2</sub> Therapiegerät wird als Set geliefert. Sie benötigen für die Durchführung der Therapie das vom Arzt festgelegte optionale Zubehör. Folgende Ausstattung ist im Set enthalten:

- $\bullet$  1x Mikti<sub>2</sub> Therapiegerät
- 1x Pack Mignonbatterien (4 Stück)
- 1x Gebrauchsanweisung

### *Optionales Zubehör*

#### **WARNUNG Gefährdung durch Fremdzubehör**  nur zugelassenes Fremdzubehör (Medizinprodukte) mit CE-Kennzeichnung verwenden, welches entsprechend der vorgegebenen Zweckbestimmung innerhalb der vorgesehenen Anwendungsbeschränkungen eingesetzt wird; Fremdzubehör nur verwenden, wenn eine Erklärung vorliegt, welche bestätigt, dass die gegenseitige Vereinbarkeit der Produkte entsprechend der Hinweise der Hersteller geprüft und die Arbeitsschritte entsprechend der Hinweise durchgeführt wurden, das System oder die Behandlungseinheit verpackt und sachdienliche Benutzerhinweise, einschließlich der einschlägigen Hinweise der Hersteller, bereitgestellt wurden und die gesamte Tätigkeit in geeigneter Weise intern überwacht und kontrolliert wurde.

Das optionale Zubehör muss alle relevanten Anforderungen, welche in dieser Gebrauchsanweisung aufgeführt sind, und die gesetzlichen Bestimmungen für Medizinprodukte erfüllen. **Alle Elektrodenarten dürfen nur mittels der Ableitkabel K1 (MED) oder K3 (MED) mit dem Therapiegerät verbunden werden.** 

- Klebeelektroden Typ I: 24 Stück 22mm rund
- Klebeelektroden Typ II: 24 Stück 3x2cm oval
- Klebeelektroden eckig oder rund entsprechend der ärztlichen Vorgaben (Größe, Form, Anwendungsort) für Anschluss an dreipoliges Ableitkabel K1 (MED) oder K3 (MED)
- dreipoliges Ableitkabel K1 (MED), 2mm Stifte
- dreipoliges Ableitkabel K3 (MED), 1,5mm Stifte
- leitfähiges Kontaktgel (Elektrodengel)
- HPS-Software zum Programmieren und Auswerten von Übungsdaten
- medizinisches USB-Anschlusskabel
- 4x NiMH-Akkus (2500 mAh) & 1x externes Ladegerät

# **4 Funktionsweise und Aufbau**

### *Aufbau Therapiegerät und Zubehör*

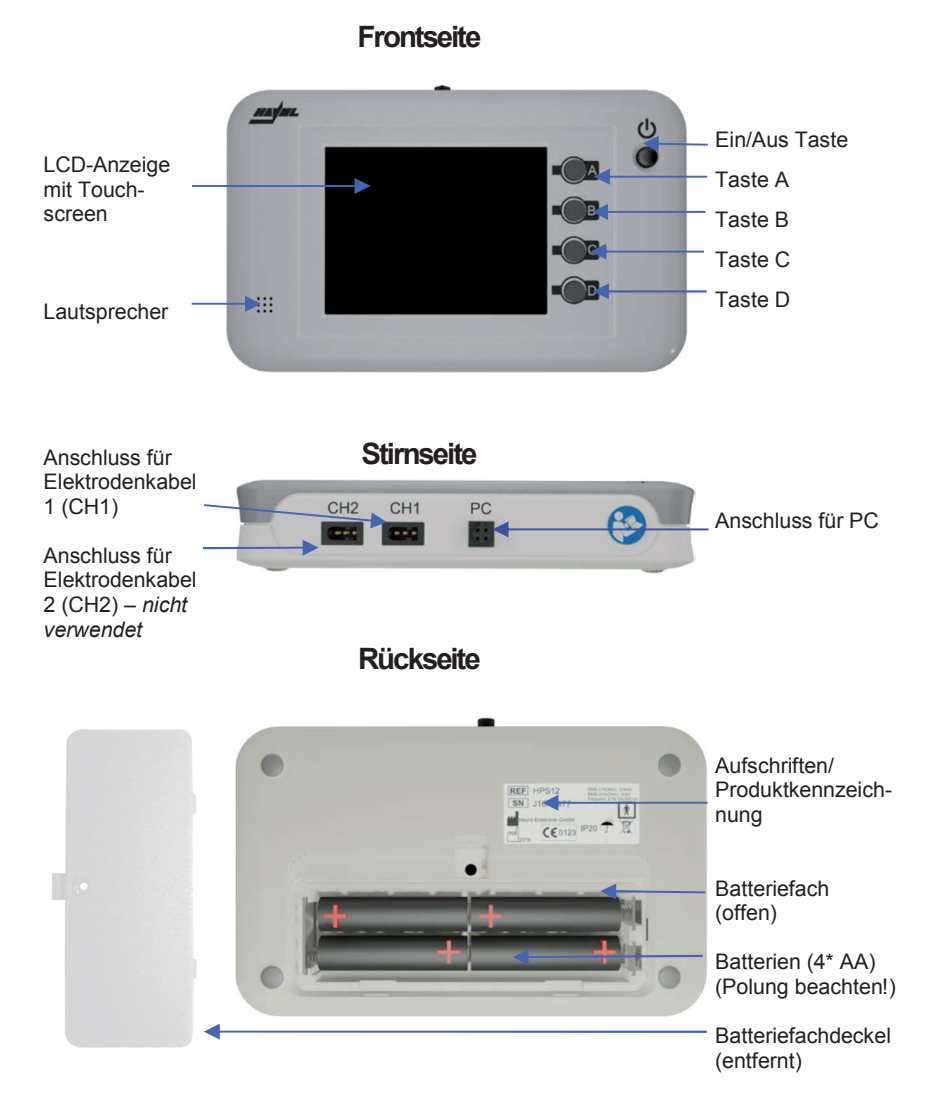

### *Überblick und Funktion von Signalen*

#### **Akustische Signale**

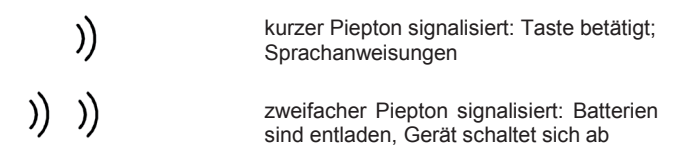

#### **Optische Signale und Piktogramme**

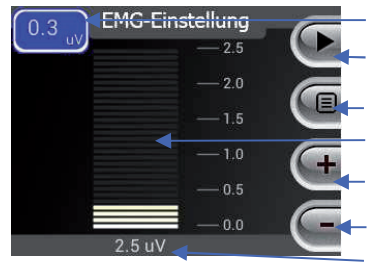

Anzeige der Muskelaktivität in µV Symbol für "Weiter" mit Taste A Symbol für "Untermenü" mit Taste B Anzeige der Muskelaktivität als Balkenanzeige Anzeige "Bereich erhöhen" mit Taste C Anzeige "Bereich verringern" mit Taste D gewählter Bereich in µV

### *Umgebungsbedingungen beim Gebrauch*

# **VORSICHT**

#### **Gefahr für Anwender durch Gerätedefekt**

 $\rightarrow$  Therapiegerät darf nur bei einer Umgebungstemperatur zwischen 5°C und 35°C eingesetzt werden

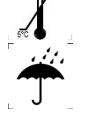

**→** Medizinprodukt vor Nässe schützen

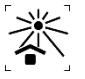

- $\rightarrow$  Medizinprodukt vor starker Sonneneinstrahlung und starken Wärmequellen schützen
- $\rightarrow$  nicht in staubigen Umgebungen einsetzen

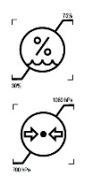

- $\rightarrow$  Therapiegerät darf nur bei einer relativen Luftfeuchtigkeit von 30-75% eingesetzt werden
	- zwischen 700-1060 hPa eingesetzt werden
- $\rightarrow$  Therapiegerät darf bei extremen Temperaturschwankungen (z.B. im Winter) nur nach ausreichender Akklimatisierung verwendet werden (Dauer ca. 1h)

# **5 Training**

### *Vorbereitung*

Wählen Sie für die Trainingssitzung einen ruhigen Ort. Das Kind sollte bequem sitzen oder liegen können. Für einen optimalen Trainingserfolg empfiehlt es sich, besonders bei jüngeren Kindern, das Training persönlich zu kontrollieren. Meiden Sie die Nähe von Fernsehgeräten, Lautsprechern, Leuchtstofflampen o.ä. Geräten. Das Mikti<sub>2</sub> ist mit einer hochempfindlichen Messelektronik ausgestattet. Starke äußere elektromagnetische Felder könnten trotz Abschirmung Messfehler verursachen.

Zu Beginn des Trainings ist das Gerät ausgeschaltet.

### **Vorbereitung für Elektroden**

- Reinigen Sie gründlich die Haut an den Stellen, an denen Sie die Elektroden platzieren sollen. Die Hautbereiche müssen vollkommen trocken und von Haaren befreit sein. Verwenden Sie Kontaktgel zur Verringerung des Hautübergangswiderstandes und um eine gute Haftung der Elektroden zu gewährleisten.
- Verwenden Sie nur Elektrodenpositionen, welche der Arzt oder Therapeut vorgegeben hat
- Verbinden Sie den Stecker des Verbindungskabels mit *Elektrodenbuchse CH1* am Gerät
- Verbinden Sie die Elektrodenstecker mit den Elektroden
- Schalten Sie das Gerät mit der *Ein/Aus-Taste* ein

### *Programmauswahl*

Ist mehr als ein Trainingsprogramm aktiviert, so erscheint nach dem Start des Gerätes auf dem Bildschirm die Programmauswahl. Ist nur ein Trainingsprogramm aktiviert, beginnt das Training direkt mit der Übung.

Die Auswahl der Übung ist in maximal zwei Bildschirmseiten geteilt. Mit den *Tasten A bis C* oder dem *Touchscreen* können Sie auswählen, welches Behandlungsprogramm gestartet wird.

Mit der *Taste D* können Sie zwischen den Seiten der Programmauswahl wechseln, falls mehr als 4 Programme aktiviert wurden. Es kann jeweils nur ein Programm ausgewählt werden.

Details zu einem Programm, wie An- (AZ) und Entspannzeiten (EZ) werden unter den jeweiligen Programmnamen in Sekunden angegeben.

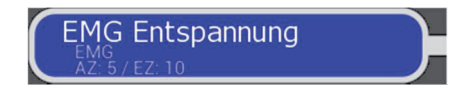

Nach der Programmauswahl erfolgen gegebenenfalls weitere programmabhängige Einstellungen. Anschließend läuft das Behandlungsprogramm zeitgesteuert ab.

### *EMG-Einstellung*

Je nachdem welchen EMG-Modus der Arzt oder Therapeut gewählt hat, verfahren Sie wie folgt:

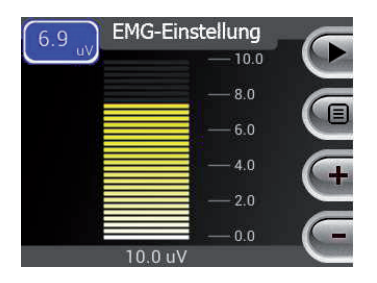

### • **Manuelle EMG-Einstellung**

Zum Festlegen des individuellen EMG-Bereiches spannt das Kind die betreffende Muskulatur kurzzeitig an. Stellen Sie dabei den EMG-Bereich mit dem *Tasten C & D* so ein, dass der Ausschlag auf der EMG-Skala bei etwa 3/4 der Skala liegt (siehe Abbildung).

### • **Halbautomatische EMG-Einstellung**

Das Kind soll die betreffende Muskulatur kurz so lange anspannen, bis sich der EMG-Bereich nicht mehr verändert. In der Regel ist die Einstellung nach 2 Sekunden abgeschlossen.

### • **Automatische EMG-Einstellung**

Der optimale EMG-Bereich wird während der Übung kontinuierlich angepasst. Die manuelle EMG-Einstellung entfällt.

# *Übungsablauf*

Nachdem der EMG-Bereich eingestellt wurde, beginnt die eigentliche Übung. Diese ist in Entspann- und Anspannphasen aufgeteilt. Die genaue Gestaltung des Trainings richtet sich nach der Empfehlung des Arztes. Die Richtwerte betragen ein bis zwei Trainingseinheiten täglich zu je 5 bis 10 Minuten.

Nach dem Start erscheint auf dem Bildschirm z.B. eine Unterwasserwelt mit einem Fisch als Spielfigur. Das Kind steuert die Auf- und Abwärtsbewegung des Fisches durch seine Muskulatur. Beim Entspannen der Muskeln schwimmt der Fisch an die Wasseroberfläche. Bei angespannter Muskulatur taucht der Fisch zum Grund. Ziel ist es, mit dem Fisch Goldmünzen und Juwelen einzusammeln. Diese werden in der Form von Punkten gezählt. Zusätzlich wird am rechten Bildschirmrand ein Pfeil ange-

zeigt, welcher das Ziel der aktuellen Bewegungsrichtung vorgibt und es erklingt ein akustisches Signal beim Richtungswechsel.

Die folgenden Darstellungsformen und Animationen können ausgewählt werden (optional gesperrt):

- Fisch, welcher Münzen sammeln kann
- Biene, die Süßigkeiten einsammeln kann
- Balkendiagramm
- Linie in einem Koordinatensystem
- Säulendiagramm mit Smiley
- Blüte, welche sich bei entspannter Muskulatur öffnet

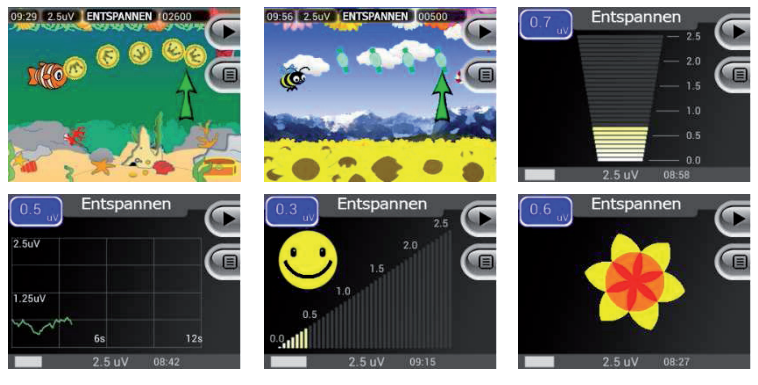

Mit der *Taste A* kann während der Übung die Animation gewechselt werden. Diese Funktion ist verriegelbar.

Alternativ kann der Arzt oder Therapeut die Animation im Hauptmenü unter *SystemeinstellungenMultimediaAnzeige* konfigurieren.

Das Gerät speichert die zuletzt verwendete Animation und verwendet diese bei der nächsten Übung.

### *Beenden des Trainings*

- Das Training kann jederzeit manuell über die *Ein/Aus-Taste* beendet werden.
- Wurde eine Übungsdauer eingestellt, so endet das Training automatisch nach deren Ablauf.
- Sobald das Gerät ausgeschaltet ist, ziehen Sie den Stecker des Elektrodenkabels aus der Elektrodenbuchse und entfernen Sie die Klebeelektroden. Bewahren Sie diese zum Wiedergebrauch wie unter *Pflege der Klebeelektroden* beschrieben auf.

# **6 Wartung**

### *Pflege der Klebeelektroden*

Sollten die optional erhältlichen Oberflächenelektroden nicht mehr kleben, feuchten Sie die Klebeseite mit etwas Wasser an. Die Haut sollte vor Aufbringen der Elektroden immer mit Seife oder Alkohol gereinigt werden.

# **VORSICHT**

**Gefährdung durch Falschanwendung des Zubehörs** 

 Gebrauchsanweisung des Elektrodenherstellers beachten!

### *Pflege des Therapiegerätes*

Reinigen Sie das Gerät bei leichter Verschmutzung mit einem trockenen, scheuermittelfreien Tuch. Bei starker Verschmutzung benutzen Sie ein nur leicht angefeuchtetes, scheuermittelfreies Tuch und ein wenig Seife bzw. sehr wenig Waschlotion. Wischen Sie anschließend das Gerät mit einem weichen Tuch trocken.

# **VORSICHT**

### **Gefährdung durch Gerätedefekt**

- $\rightarrow$  Therapiegerät nie unter fließendem Wasser reinigen.
- $\rightarrow$  Kabelkontakte trocken halten
- nur minimal angefeuchtete Tücher für die Reinigung verwenden

### *Ersetzen der Batterien/Akkus*

Unter idealen Bedingungen erreicht das Mikti<sub>2</sub> mit einem neuen Satz Batterien eine Betriebsdauer von ca. 10 Stunden. Wenn die Batterien erschöpft sind, erklingt ein doppelter Warnton und das Gerät schaltet sich aus.

Standardmäßig wird das Therapiegerät mit Batterien ausgeliefert. Zum Tausch der Batterien öffnen Sie das Batteriefach auf der Rückseite des Gerätes indem Sie den Deckel entriegeln und abnehmen. Entnehmen Sie die leeren Batterien.

**Achten Sie beim Einlegen neuer Batterien oder Akkus auf die richtige Polung!** 

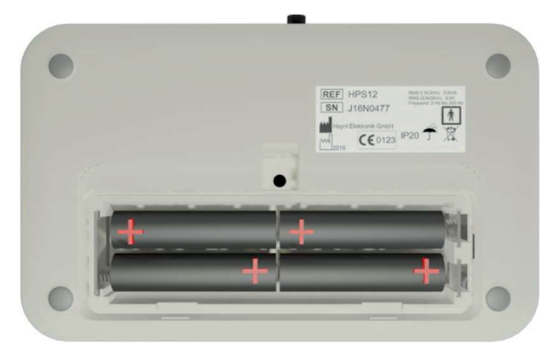

#### **Schließen Sie anschließend das Batteriefach!**

Optional sind für das Therapiegerät auch Akkus verwendbar. Diese können über ein externes Akkuladegerät geladen werden. Verfahren Sie bei der Entnahme der Akkus wie oben beschrieben. Laden Sie die Akkus erst, wenn diese vollständig entladen wurden - das Gerät sich also von alleine ausschaltet. Das ständige Nachladen nach jeder Übung schädigt die Akkus, so dass diese frühzeitig ausgetauscht werden müssen.

### *Sicherheitstechnische Kontrolle*

Für das Mikti<sub>2</sub> sind keine sicherheitstechnische Kontrollen gem. MedBetreibV vorgeschrieben.

### *Fehlersuche*

Sollte es beim Betrieb des Gerätes zu fehlerhaften Verhalten kommen, orientieren Sie sich an der nachfolgenden Tabelle.

Bitte beachten Sie, dass nur geschultes Fachpersonal Reparaturen am Gerät und dessen Zubehör vornehmen darf.

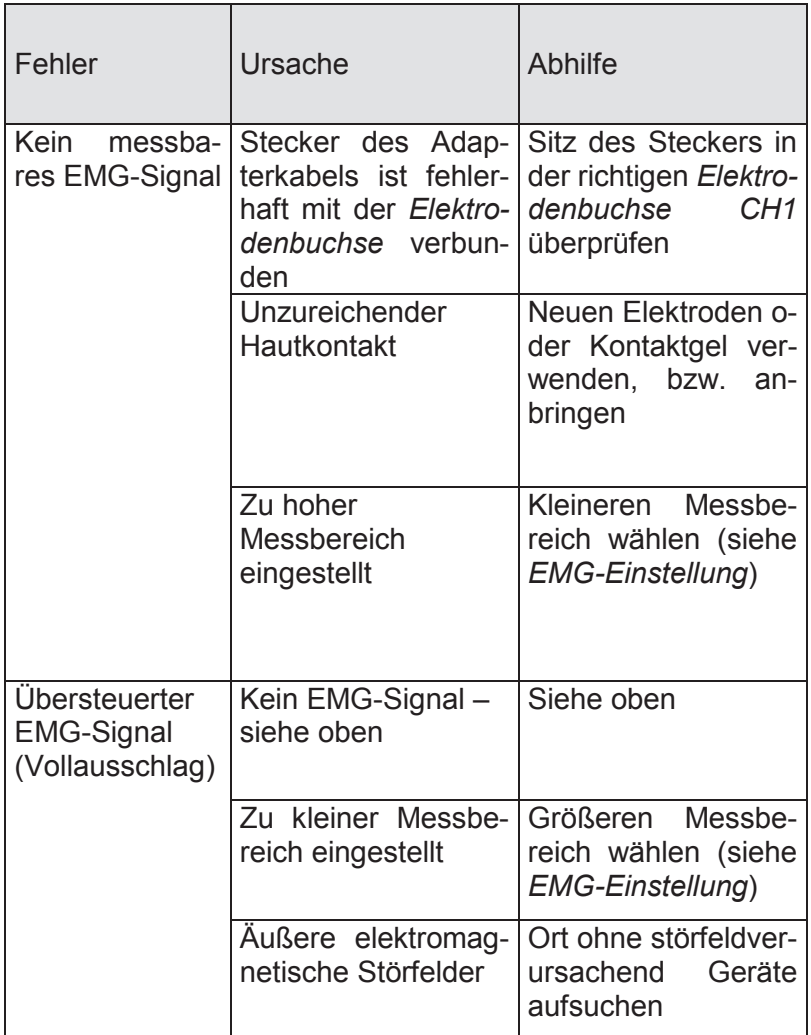

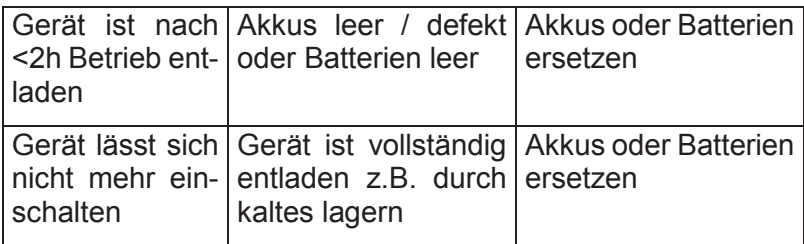

### *Lagerung und Transport*

# **VORSICHT**

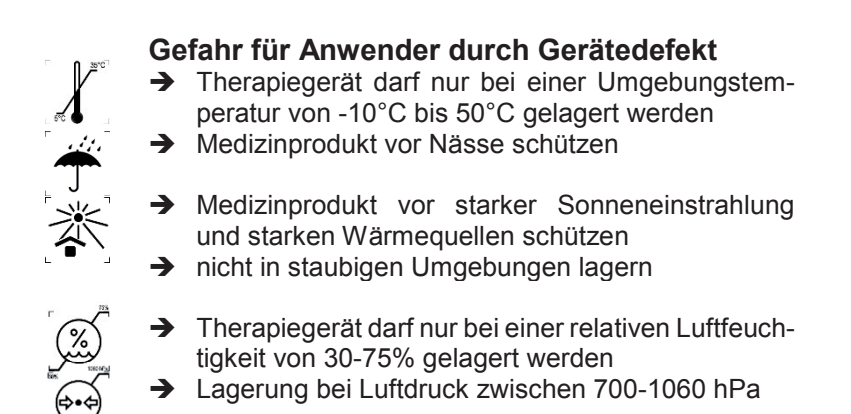

# **7 Umweltschutz und Entsorgung**

Das Mikti<sub>2</sub> ist ein Medizinprodukt der Klasse IIa. Es unterliegt den Bestimmungen des Medizinproduktegesetzes (MPG) und der Richtlinie 93/42/EWG DES RATES über Medizinprodukte.

Das Medizinprodukt erfüllt die Vorschriften der Richtlinie 2011/65/EU des Europäischen Parlaments und des Rates vom 8. Juni 2011 zur Beschränkung der Verwendung bestimmter gefährlicher Stoffe in Elektro- und Elektronikgeräten.

Das Therapiegerät darf am Ende seiner Nutzungsperiode nicht selbstständig demontiert oder als Haus- bzw. Restmüll entsorgt werden. Bitte senden Sie das Gerät an den Hersteller/Lieferanten zur fachgerechten Entsorgung zurück.

Das Mikti<sub>2</sub> besitzt bei normaler, sachgerechter Handhabung eine Produkt-Lebenszykluslänge von 10 Jahren. Dies schließt nicht aus, dass während dieses Zeitraums Reparaturen notwendig sein können.

### **Batterien und Akkumulatoren**

Hinweise gemäß § 18 Batteriegesetz (BattG):

- 1. Die Batterien können nach Gebrauch unentgeltlich an der Verkaufsstelle zurückgegeben werden.
- 2. Der Endverbraucher ist zur Rückgabe gebrauchter Batterien gesetzlich verpflichtet.
- 3. Die Entsorgung der Batterien im Hausmüll ist entsprechend der Bestimmungen des Batteriegesetzes verboten.
- 4. Batterien, welche Schadstoffe enthalten, sind mit dem Symbol einer durchgekreuzten Mülltonne gekennzeichnet.

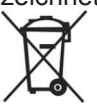

# **8 Technische Informationen**

### *Name des Medizinproduktes*

HPS12

# *Typ*

Mikti 2

# *Anzeige*

LCD Farbdisplay Auflösung 320x240 Pixel

### *Anschlüsse*

- 1x 3-polige Anschlussbuchse an der Stirnseite zum Anschluss des Elektrodenkabels für EMG-Biofeedback- oder Strombehandlung (CH1)
- 1x 3-polige Anschlussbuchse an der Stirnseite zum Anschluss des Elektrodenkabels für EMG-Biofeedbackbehandlung (CH2); **Der Anschluss CH2 ist nicht nutzbar!**
- 1x 4-polige Buchse für PC-Verbindungskabel (USB, 5000V geprüft/ optisch entkoppelt)

### *Betriebsarten*

• EMG-Biofeedback

### *EMG-Messbereich*

- $0 300$  uV mit Auflösung von  $0.01 \mu V$  ...  $0.25 \mu V$
- Anzeige von Messwerten als absolute Zahlen und Visualisierung als Animation
- Sonifikation der EMG-Werte
- Einstellung des EMG-Bereiches kann manuell, halbautomatisch oder vollautomatisch erfolgen

### *Zeitgeber*

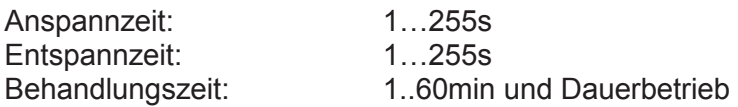

### *Stromversorgung*

- 4 Mignonbatterien AA *oder*
- NiMH Akku 4 Mignonzellen 2500 mAh, 1,2 V

### *Sicherheitsfunktion*

• Schutzklasse IP 20

### **Achtung**

Sind Klebeelektroden oder eine andere Elektrode beigelegt, so sind die Lagerbedingungen der Elektroden zu beachten.

# **VORSICHT**

### *Betriebsbedingungen*

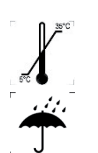

### **Gefahr für Anwender durch Gerätedefekt**

- $\rightarrow$  Therapiegerät darf nur bei einer Umgebungstemperatur von 10°C bis 30°C eingesetzt werden
- $\rightarrow$  Medizinprodukt während der Therapie vor Nässe schützen

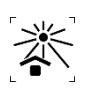

- $\rightarrow$  Medizinprodukt während der Therapie vor starker Sonneneinstrahlung und starken Wärmequellen schützen
- $\rightarrow$  nicht in staubigen Umgebungen nutzen

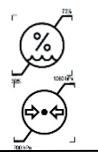

- $\rightarrow$  Therapiegerät darf nur bei einer relativen Luftfeuchtigkeit von 30-75% eingesetzt werden
- → Nutzung bei Luftdruck zwischen 700-1060 hPa

### *Abmessungen und Gewicht*

- Länge x Breite x Höhe: 95x150x30 mm
- Gewicht (ohne Batterien): 250 g

### *Speicherung der Übungsdaten*

Die Übungsdaten können gespeichert werden. Datum, Uhrzeit, Art und die einzelnen Messwerte jeder Übung werden dokumentiert, so dass die Durchführung des Trainings sowie die Einhaltung der Trainingsvorgaben geprüft werden können. Für jeden Patienten ist eine zweifelsfreie Zuordnung der Trainingsdaten möglich. Dies erlaubt eine objektive Beurteilung des Trainingsverlaufes durch den behandelnden Arzt oder Therapeuten.

Die Übungsdaten können separat für 6 Therapeuten und jeweils 6 Patienten mit jeweils 6 unterschiedlichen Behandlungsprogrammen erfasst werden.

Das Auslesen der Speicherdaten ist nur durch autorisierten Personen erlaubt (siehe Gebrauchsanweisung HPS-Software).

### *Anwendungsmöglichkeiten*

Durch gezielte Anwendung des EMG-Biofeedback-Trainings mit dem Mikti<sub>2</sub> sollen die Koordination, die Ausdauer, die Kraft und/oder das Entspannungsvermögen der Beckenbodenmuskulatur bei Kindern trainiert werden.

### *Herstellererklärungen zur Elektromagnetischen Verträglichkeit (EMV)*

Leitungslänge des **K1 (MED) Elektrodenkabel**

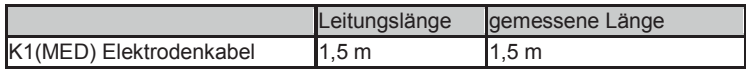

Die Verwendung von längeren Kabeln kann zu erhöhten elektromagnetischen Emissionen oder zur reduzierten Störfestigkeit führen. Es darf nur das Originalzubehör verwendet werden.

#### **Herstellererklärung - Elektromagnetische Emissionen (nach DIN EN 60601-1-2)**

Das Mikti2 ist für den Betrieb in der unten angegebenen ELEKTROMAGNETI-SCHEN UMGEBUNG bestimmt. Der Anwender des Mikti2 sollte sicherstellen, dass es in einer derartigen Umgebung betrieben wird.

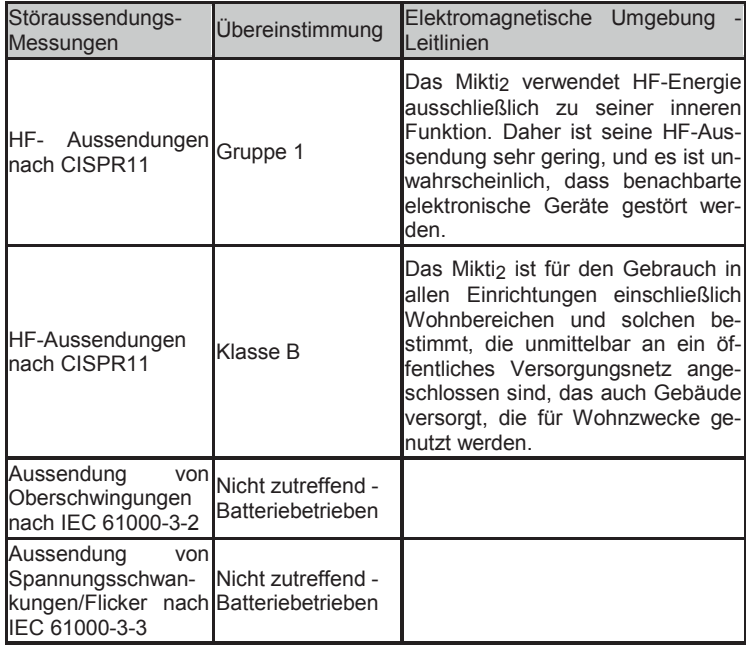

#### **Herstellererklärung - Elektromagnetische Störfestigkeit (nach DIN EN 60601-1-2)**

Das Mikti<sub>2</sub> ist für den Betrieb in der unten angegebenen ELEKTROMAGNETI-SCHEN UMGEBUNG bestimmt. Der Anwender des Mikti2 sollte sicherstellen, dass es in einer solchen Umgebung benutzt wird.

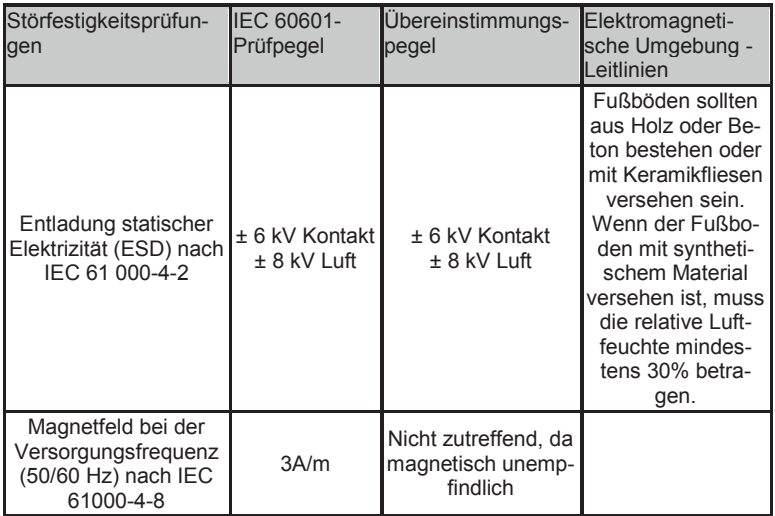

#### **Herstellererklärung - Elektromagnetische Störfestigkeit (nach DIN EN 60601-1-2)**

Das Mikti<sub>2</sub> ist für den Betrieb in der unten angegebenen ELEKTROMAGNETI-SCHEN UMGEBUNG bestimmt. Der Anwender des Mikti2 sollte sicherstellen,

dass es in einer solchen Umgebung benutzt wird.

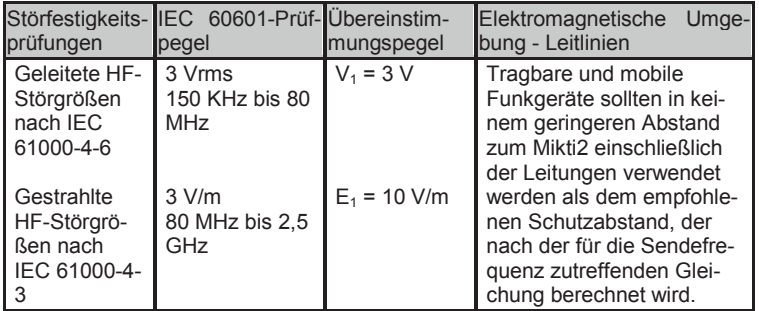

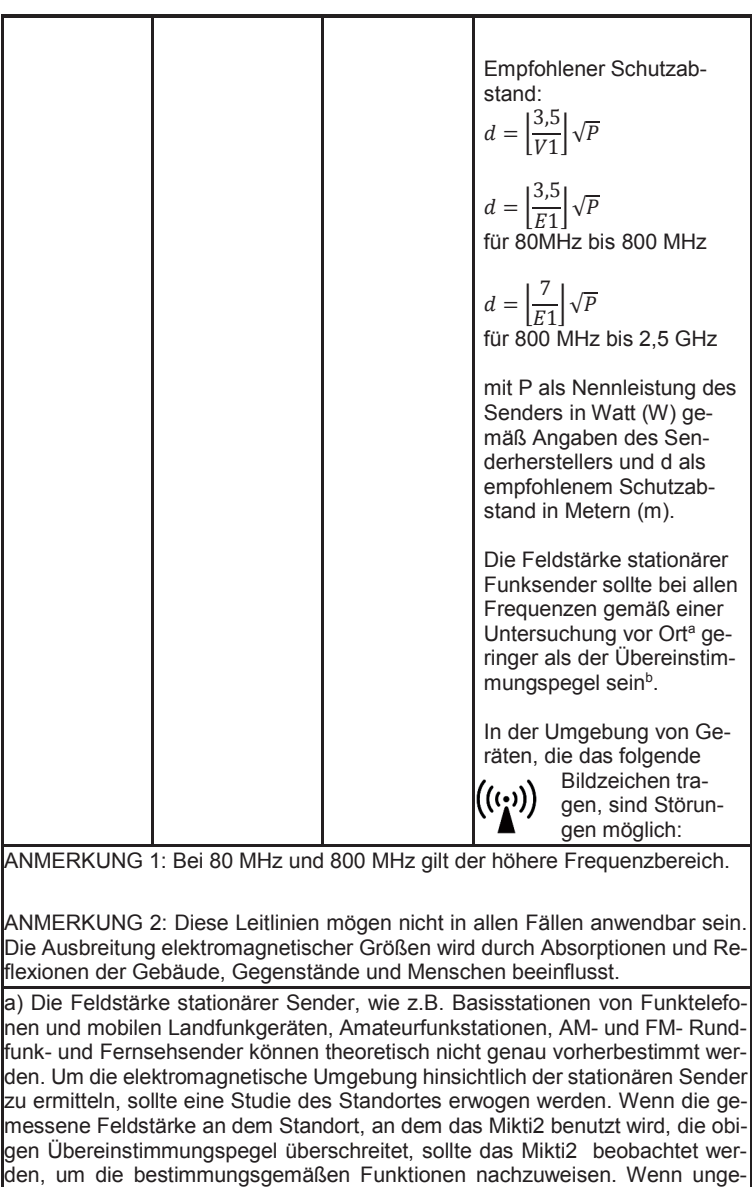

nahmen erforderlich sein, wie z.B. eine veränderte Ausrichtung oder ein anderer Standort des Mikti2. b) Über den Frequenzbereich von 150 kHz bis 80 MHz sollte die Feldstärke geringer als 10 V/m sein.

wöhnliche Leistungsmerkmale beobachtet werden, können zusätzliche Maß-

#### **Empfohlene Schutzabstände zwischen tragbaren und mobilen HF-Tele**kommunikationsgeräten und Mikti<sub>2</sub> (nach DIN EN 60601-1-2)

Das Mikti<sub>2</sub> ist für den Betrieb in einer elektromagnetischen Umgebung bestimmt, in der die HF-Störgrößen kontrolliert sind. Der Anwender des Mikti<sub>2</sub> kann dadurch helfen, elektromagnetische Störungen zu vermeiden, indem er den Mindestabstand zwischen tragbaren und mobilen HF-Telekommunikationsgeräten (Sendern) und dem Mikti<sub>2</sub> - abhängig von der Ausgangsleistung des Kommunikationsgerätes, wie unten angegeben - einhält.

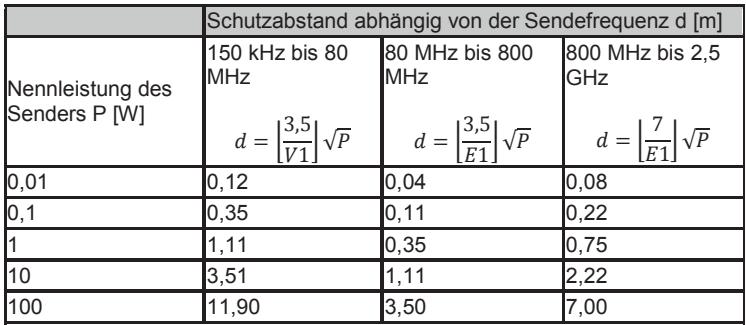

Für Sender, deren maximale Nennleistung in obiger Tabelle nicht angegeben ist, kann der empfohlene Schutzabstand d in Metern (m) unter Verwendung der Gleichung ermittelt werden, die zur jeweiligen Spalte gehört, wobei P die maximale Nennleistung des Senders in Watt (W) gemäß Angabe des Senderherstellers ist.

ANMERKUNG 1: Bei 80 MHz und 800 MHz gilt der höhere Frequenzbereich. ANMERKUNG 2: Diese Leitlinien mögen nicht in allen Fällen anwendbar sein. Die Ausbreitung elektromagnetischer Größen wird durch Absorptionen und Reflexionen der Gebäude, Gegenstände und Menschen beeinflusst.

# **9 Gewährleistung**

Für das Therapiegerät und das von der Haynl-Elektronik GmbH gefertigte Zubehör gilt die gesetzliche Gewährleistungsdauer.

Der Gewährleistungsanspruch gilt nicht für Schäden durch Nichtbefolgen der Gebrauchsanweisung bzw. der Instruktionen des Arztes oder Therapeuten, sowie durch Unfall, Missbrauch, Veränderung oder durch Eingriffe von nicht autorisierten Personen.

Sollten Probleme mit dem Gerät auftreten, so wenden Sie sich bitte an die Vertriebsfirma des Mikti<sub>2</sub> bzw. die Herstellerfirma.

> Hersteller: Haynl-Elektronik GmbH Magdeburger Str. 117a D-39218 Schönebeck Tel.: 0 39 28 / 6 94 14 Fax: 0 39 28 / 7 62 22 www.haynl.com info@haynl.com

## **10 Erweiterte Informationen für Fachgruppen (Ärzte, Therapeuten und Medizinprodukteberater)**

# **VORSICHT**

#### **Gefahr für Anwender durch falsche Therapieparameter**

- $\rightarrow$  die erweiterten Informationen sind nur für eingewiesenen Fachgruppen bestimmt
- Das Mikti<sub>2</sub> verfügt über zahlreiche Einstellmöglichkeiten, welche eine optimale und individuelle Therapiegestaltung zulassen. Das Kernstück bildet dabei das Hauptmenü.
- Um das Hauptmenü zu starten, drücken Sie während des Startvorganges die *Taste D* wenn gegenüber diesem ein Zahnrad auf dem Bildschirm eingeblendet wird.
- Innerhalb des Hauptmenüs benutzen Sie den Touchscreen zum Navigieren in Untermenüs und Konfigurieren von Einstellungen.
- Um in ein übergeordnetes Menü bzw. vorherigen Bildschirm zurückzukehren, drücken Sie die *Taste D*. Auf dem Bildschirm wird neben diesen ein Pfeil angezeigt (siehe Abbildung). Dieses Symbol hat selbst keine Tastfunktion.
- Um mit dem Betrieb des Gerätes fortzufahren, drücken Sie die *Taste D*, wenn das Gerät den ersten Bildschirm des Hautmenüs anzeigt.
- Wenn die Codeabfrage aktiviert ist, muss ein Zugangscode eingegeben werden, um das Hauptmenü zu öffnen. Geben Sie den Zugangscode über den Touchscreen ein, wenn auf dem Bildschirm ein Ziffernblock erscheint.
- Sie finden den Zugangscode am Ende dieser Gebrauchsanweisung als Hefteinlage. Diese Maßnahme verhindert, dass Patienten zufällig die Therapieparameter verändern können. Halten Sie den Zugangscode bitte geheim.
- Bei einer Fehleingabe startet das Gerät neu.
- Innerhalb des Hauptmenüs wechseln Sie dem Touchscreen zwischen den Menüeinträgen.
- Um in ein übergeordnetes Menü zurückzukehren, wählen Sie den untersten Menüpunkt "Zurück" aus.
- Um mit dem Betrieb des Gerätes fortzufahren, wählen Sie den Menüpunkt "Beenden" auf dem ersten Bildschirm des Hautmenüs aus.

Das Hauptmenü gliedert sich in drei Bereiche:

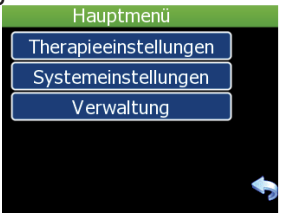

### **Therapieeinstellungen**

Unter diesem Menüpunkt finden Sie alle Parameter, die zur Konfiguration der Therapie notwendig sind, wie z.B. Zeitangaben und Frequenzen der einzelnen Übungsphasen. Behandlungsmuster für Standardkrankheitsbilder sind vordefiniert. Für jeden Patienten werden anhand der Diagnose die nach heutigen wissenschaftlichen Kenntnisstand optimalen Therapieparameter konfiguriert.

### **Systemeinstellungen**

In diesem Menü lassen sich verschiedene Einstellungen konfigurieren, so z.B. die Visualisierung, Lautstärke für Musik und Sprache, sowie eine Reihe spezieller Parameter zum Betrieb des Gerätes.

#### **Verwaltung**

In diesem Menü lassen sich alle Therapeuten, deren Patienten und gespeicherte Übungsdaten verwalten.

### *Therapieeinstellungen*

Unter dem Menüpunkt *Therapieeinstellungen* stehen umfangreiche Funktionen zur Verfügung, mit denen für jeden Patient ein auf ihn abgestimmtes Training konfiguriert werden kann.

Der Bildschirm zeigt dabei immer die verfügbaren Programme des gerade ausgewählten Patienten an. Der ausgewählte Patient und Therapeut, zu dem dieser gehört, werden bei aktivierter Patientenauswahl in der rechten oberen Ecke des Bildschirms angezeigt. Mit den *Tasten B & C* können Sie den Patienten und/oder den Therapeuten wechseln. Folgende Eigenschaften sind konfigurierbar:

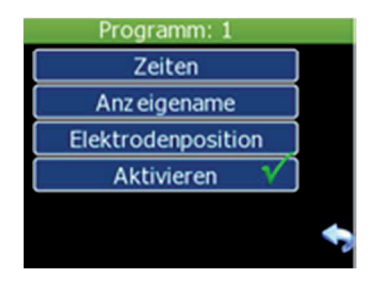

### **Zeiten**

Hier können Sie die Länge der Entspann-, Anspann-, Stimulations- und darauf folgende Erholungsphase anpassen. Auch die Übungsdauer des Programmes kann hier festgelegt werden. Das zeitbezogen einstellbare Maximum beträgt eine Stunde. Die Aktivierung des Dauerbetriebes ist ebenfalls möglich.

### **Anzeigename**

Hier wird der Namen des Programmes festgelegt, mit welchem es in der *Programmauswahl* für den Patienten angezeigt wird. Der Name wird auch in den *Therapieeinstellungen* verwendet.

Die Tasten [ $\Lambda$ ] und [123] am linken Rand dienen zum Wechsel der Tastaturbelegung zu Großbuchstaben bzw. einem Ziffernblock.

Zum Bestätigen Ihrer Eingabe kehren Sie einfach in das vorherige Menü zurück.

### **Elektrodenpositionen**

In diesem Auswahlmenü können Sie einstellen, ob und welche Bebilderung dem Patienten beim Starten der Übung darauf hinweisen, wo und wie er die Elektroden anbringen soll.

### *Systemeinstellungen*

Die Systemeinstellungen beinhalten die folgenden Punkte:

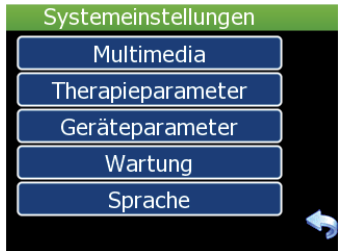

### **Multimedia**

In diesem Menü wird festgelegt, ob während des Trainings die *Sprachausgabe* und *EMG-Vertonung* aktiviert sein sollen, sowie mit welcher *Lautstärke* dies standardmäßig geschehen soll. Die Lautstärke wird über einen extra Schieberegler festgelegt.

### **Therapieparameter**

Eine Reihe von Therapieeinstellungen gelten programmübergreifend und müssen daher global festgelegt werden. Diese Einstellungen erfolgen hier.

#### **EMG-Einstellung**

Mittels der *EMG-Einstellung* wird festgelegt, wie vor Beginn einer Übung der EMG-Bereich ermittelt wird. Möglich sind dabei *Manuell*, *Halbautomatik* oder *Automatik*. Eine Definition dieser Modi finden Sie in diesem Handbuch unter *Training EMG-Einstellungen*.

#### **EMG-Begrenzung**

Hier wird der maximal einstellbare EMG-Bereich gewählt.

### **Geräteparameter**

In diesem Menü befindet sich eine Reihe von Einstellungen, welche den allgemeinen Betrieb des Therapiegerätes betreffen.

#### **Patientenauswahl**

Ist die Patientenauswahl aktiviert, so erscheint nach dem Einschalten des Gerätes vor der Programmauswahl ein weiterer Bildschirm. Auf diesem lässt sich der Patient (über dessen Therapeut) auswählen, dem die Übung zugewiesen wird.

Ist diese Option deaktiviert, so wird mit der Programmauswahl (mehrere Programme) oder der Behandlungssitzung (ein Programm aktiv) begonnen. Die Übungsdaten werden dem 1. Patienten des 1. Therapeuten zugewiesen.

#### **Codeabfrage**

Bei aktivierter Codeabfrage, muss vor dem Zugriff auf das Hauptmenü ein Sicherheitscode eingegeben werden. Ist die Codeabfrage deaktiviert, so entfällt diese Sicherheitsfunktion. Bitte beachten Sie, dass unautorisierte Personen die Therapie- und Geräteeinstellungen verändern können, wenn die Codeabfrage deaktiviert ist.

#### **Tastenfeedback**

Mit dieser Option wird das Tonsignal bei der Bedienung von Schaltflächen & Tasten (de-)aktiviert.

#### **Anzeige verriegeln**

Ist diese Option aktiviert, kann während einer Übung die Visualisierung nicht verändert werden.

### **EMG Anzeige**

#### *Nummerische Anzeige*

Diese Option aktiviert bzw. deaktiviert die Anzeige der nummerischen EMG-Werte während einer Übung.

#### *EMG-Anzeige nach Strom*

Diese Option aktiviert bzw. deaktiviert die EMG-Anzeige in der "Pause"-Phase.

### **Wartung**

In diesem Menü können verschiedene Einstellungen vorgenommen werden, welche die Arbeitsweise und Datenbestand des Gerätes betreffen.

### **Extras**

In diesem Untermenü können die *Baudrate* (Datenübertragungsgeschwindigkeit) bei bestehender PC-Verbindung und die *Helligkeit des Bildschirms* konfiguriert werden. Weiterhin kann hier die Datenübertragung per *Bluetooth* aktiviert werden und Datum/Uhrzeit eingestellt werden.

### **Übungsdaten löschen**

Mit dieser Option können alle vorhandenen Übungsdaten gelöscht werden. Um zu verhindern, dass dies unabsichtlich erfolgt, muss die Aktion manuell bestätigt werden.

Bitte beachten Sie, dass dieser Vorgang unwiderruflich ist und bei Ausführung alle gelöschten Übungsdaten verloren gehen.

### **Werkszustand**

Mit dieser Option ist es möglich, das Gerät vollständig auf den Werkszustand zurückzusetzen. Dabei werden alle Übungsdaten, Programme, Patienten und Therapeuten gelöscht. Weiterhin werden alle Einstellungen, wie z.B. Therapie- und Systemeinstellungen auf dem von Hersteller definierten Werkszustand gesetzt.

Bitte beachten Sie, dass dieser Vorgang unwiderruflich ist und bei Ausführung alle Übungsdaten, Programme und Einstellungen verloren gehen.

### **Sprache**

In diesem Auswahlmenü können Sie festgelegen, welche Sprache für Ansagen und Textanweisungen verwendet wird.

### *Verwaltung*

In diesem Menü können Sie die bestehenden Therapeuten und deren Patienten verwalten sowie zu jeder Übung eines Patienten eine Statistik abrufen.

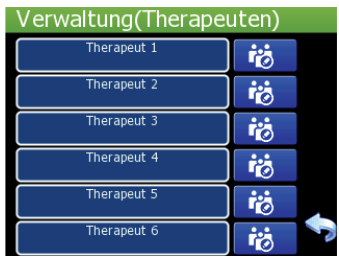

### **Therapeuten**

Berühren Sie die Schaltfläche mit dem Namen eines Therapeuten, so wird ein Bildschirm mit weiteren Details zu diesem angezeigt. Hier können Sie *Name*, *Vorname* und *Abteilung* des ausgewählten Therapeuten verändern, indem Sie auf die Schaltfläche mit dem Stift tippen.

### **Patienten**

Die Patienten eines Therapeuten zeigen Sie an, indem Sie auf die Schaltfläche direkt neben dem Therapeutenfeld tippen. Es erscheint eine Liste aller Patienten, die zu diesem Therapeuten gehören. Das Anzeigen und Verändern der Angaben zur Person eines Patienten erfolgt analog zu denen eines Therapeuten.

Besitzt ein Patient Übungsdaten, so wird neben dessen Name eine weitere Schaltfläche angezeigt, die ein Balkendiagram darstellt. Durch Tippen auf diese können Sie eine Liste aller Übungen aufrufen, die diesen Patienten zugewiesen sind. Tippen Sie auf eine Übung um weitere statistische Details zu dieser anzuzeigen. Mit der Papierkorbschaltfläche neben einer Übung können Sie diese löschen. Berühren und Ziehen Sie Ihre Fingerspitze den Punkt auf der Leiste am linken Rand, um durch die Liste aller Übungen zu scrollen.

#### Hersteller:

*Haynl-Elektronik GmbH Magdeburger Straße 117a D-39218 Schönebeck Germany* 

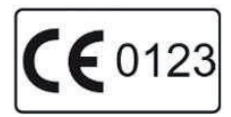

Vertrieb durch:

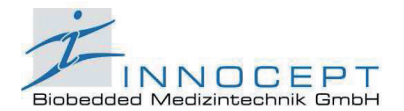

Am Wiesenbusch 1 D-45966 Gladbeck Tel. +49 (0)2043 / 945 0 Fax +49 (0) 2043 / 945 100 www.innocept.de info@innocept.de